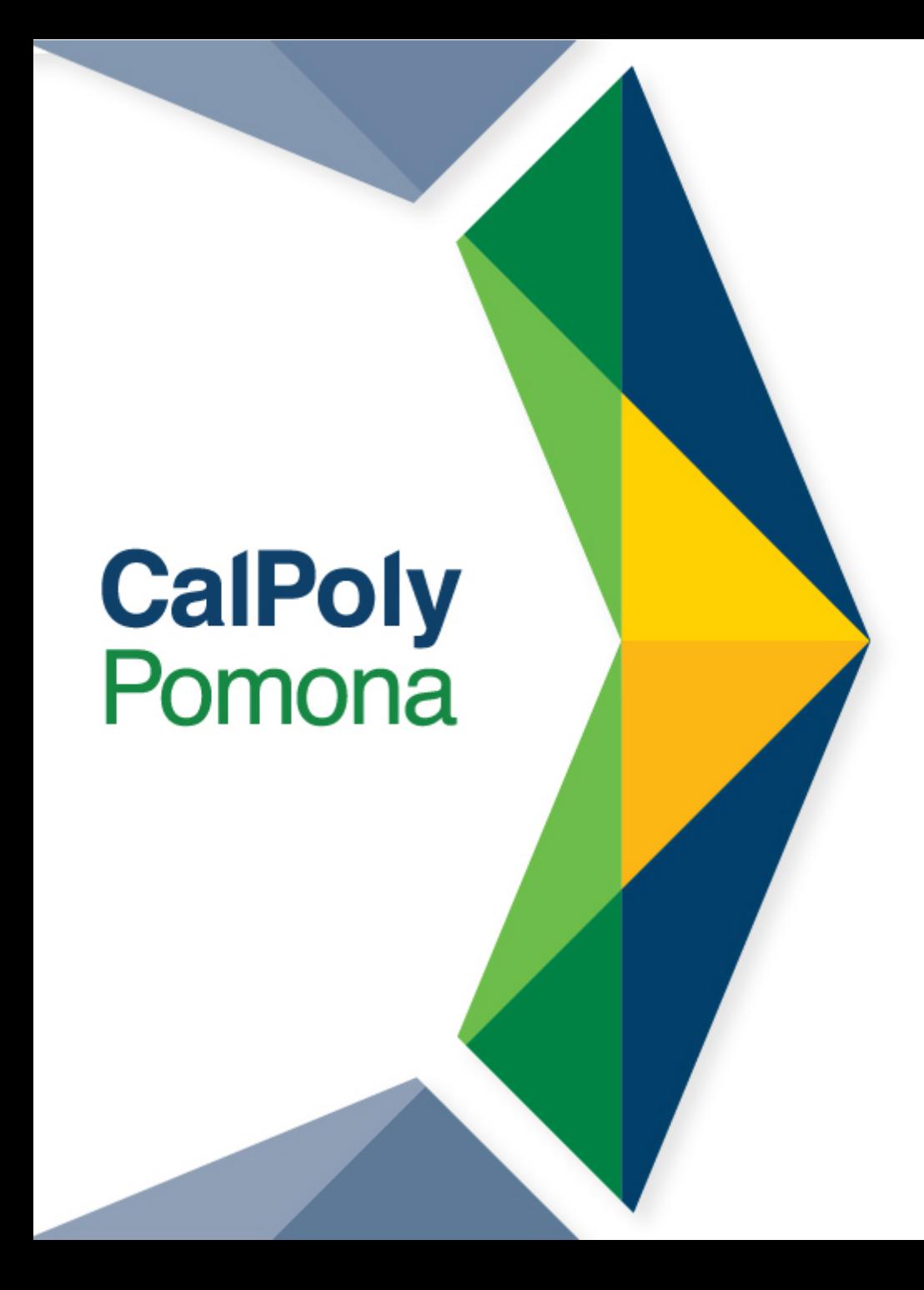

## Virtual Advising & Fall 2021 Registration

Don B. Huntley College of Agriculture Summer 2021

1

## Zoom Etiquette

- Make sure your first and last name is visible as your screen name. You should also include your preferred pronouns
- Mute yourself when you aren't talking
- Make sure your video is on
- Don't use the Chat for unrelated discussion
- You should be the only one logged on to protect both your and others' privacy

## Our College Canvas Site

- **Links to Curriculum Sheets**
- **Information about CPP Connect Planner**
- **General Education Information**
- **Instruction Modes Overview**
- **Advising Contact Information**
- **College-Specific Information**
- **Link to New Student Registration Guide**

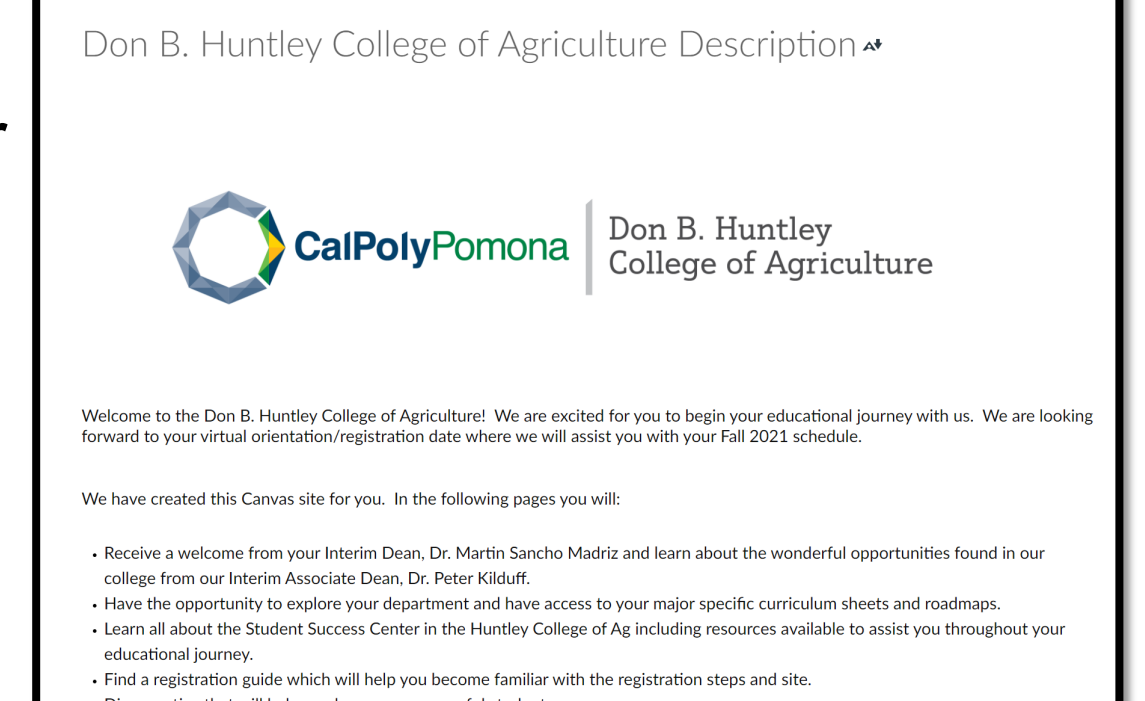

Make sure you have it pulled up to reference today – find Canvas in your MyCPP portal

## Your Curriculum Sheet

•Major Required Core

•Major Electives

- •Option/Emphasis Required courses
- •Option/Emphasis Electives
- •Unrestricted Electives

•General Education

Linked on our College Canvas Site

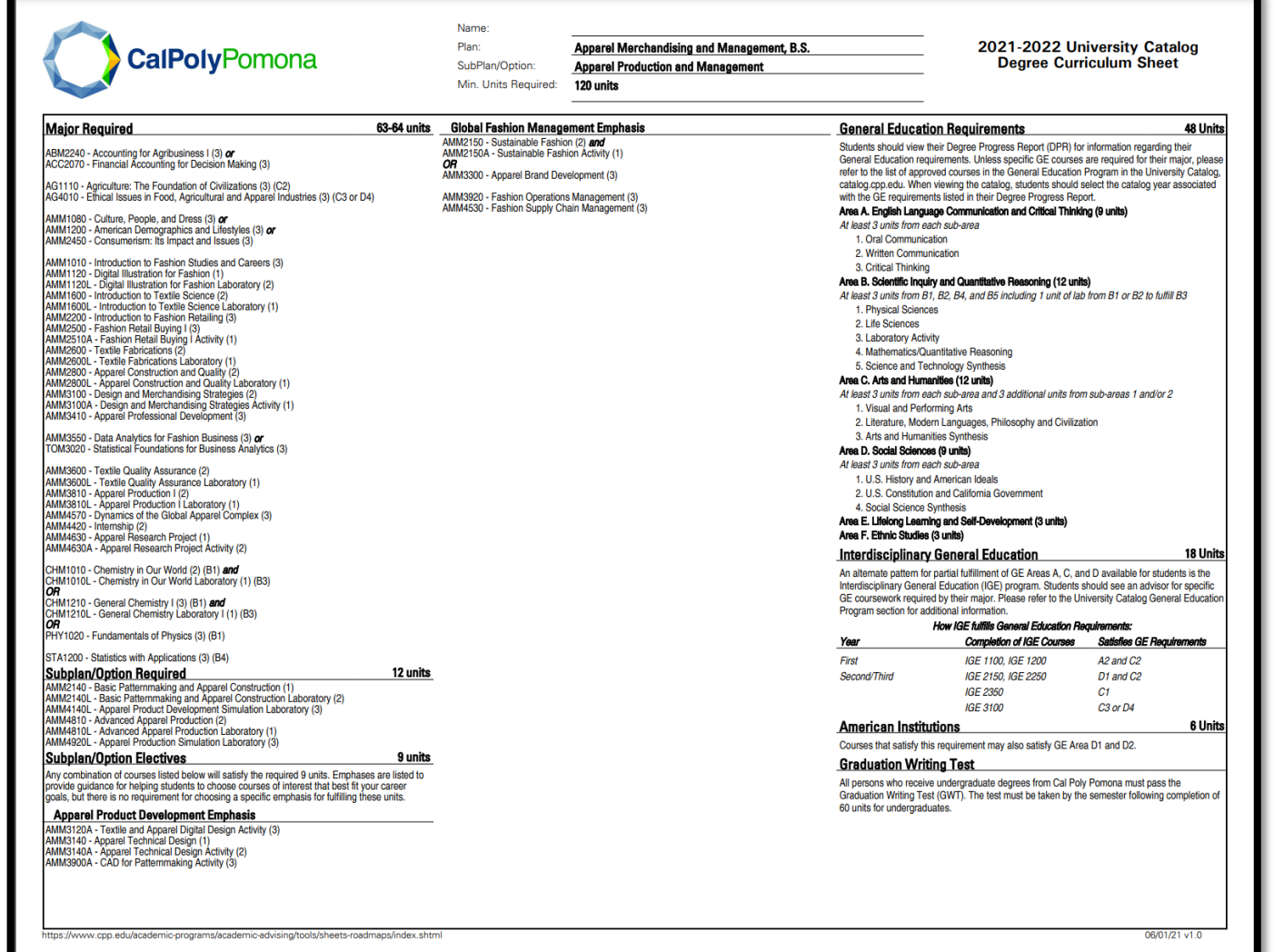

## CPP Connect's Planner

- Map out your term-byterm plan with courses from your other academic planning tools
- Use it with your other academic planning tools
- Have it open and ready to review during our session

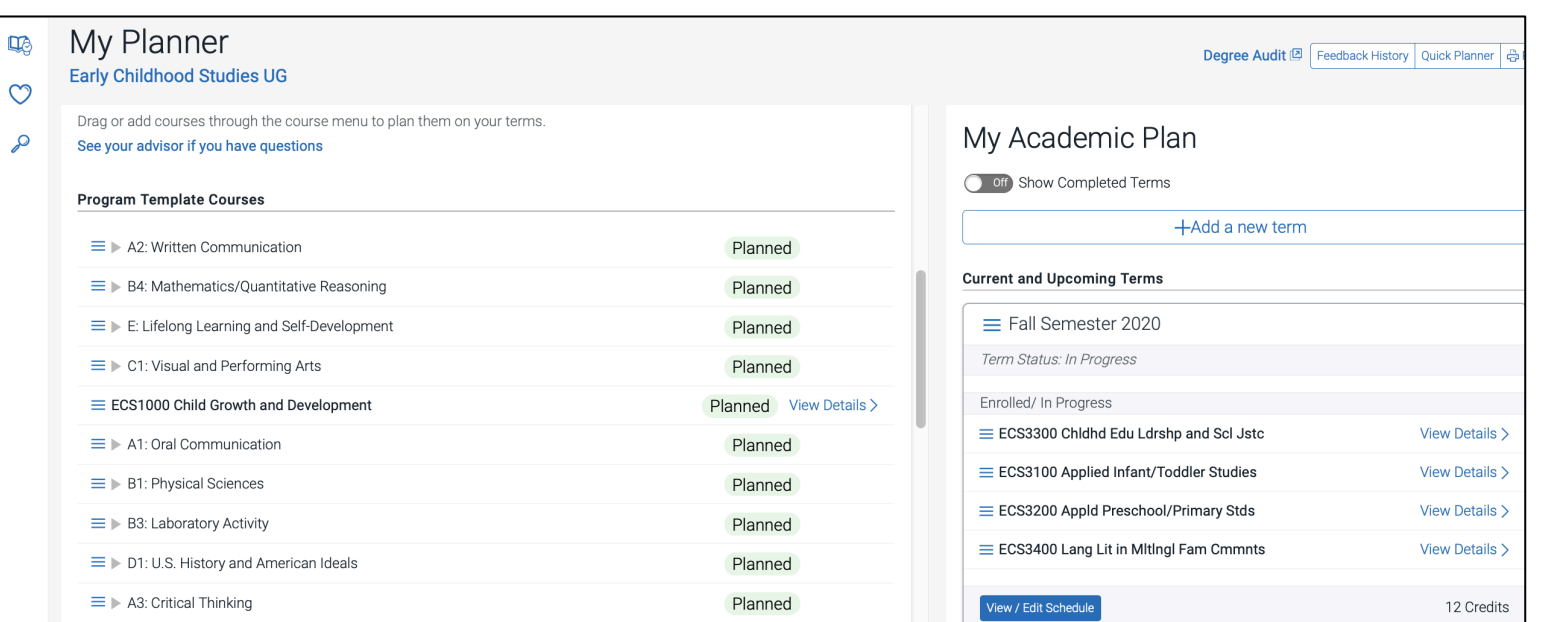

## What should you register for today?

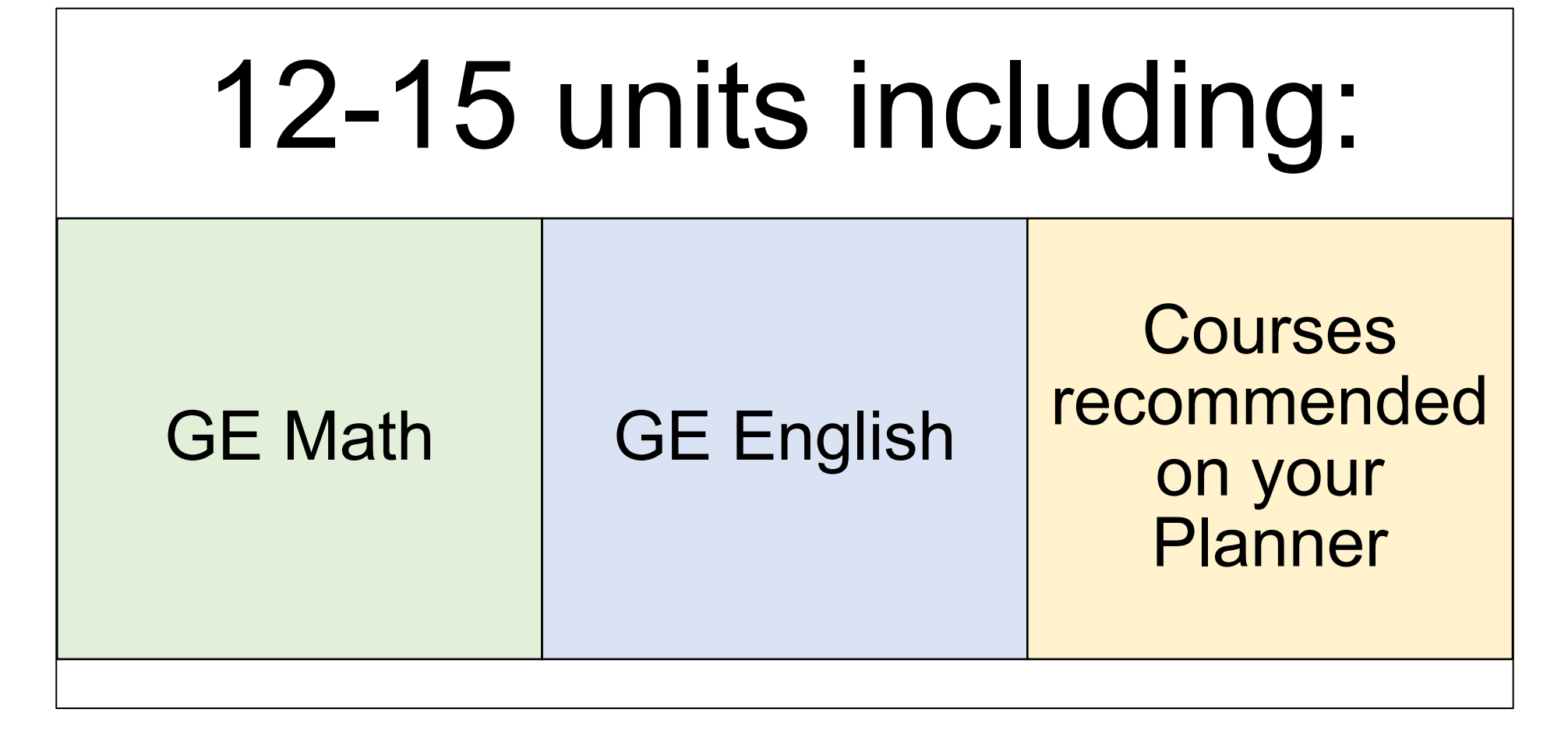

## Your General Education Curriculum

#### **GE Area A**

- English **Language Communication** and Critical Thinking (9 units)
- 1 Oral **Communication**
- 2. Written **Communication**
- 3. Critical **Thinking**

#### **GE Area B**

- Scientific Inquiry and **Quantitative** Reasoning (12 units)
- 1. Physical **Sciences**
- 2. Life Sciences
- 3. Lab Activity
- 4. Mathematics /Quantitative Reasoning
- 5. Science and **Technology Synthesis** (upper division)

#### **GE Area C**

- Arts and Humanities (12 units)
- 1. Visual and Performing Arts
- 2. Literature, **Modern** Languages, Philosophy and **Civilization**
- 1 more course in C1 or C2
- 3. Arts and **Humanities Synthesis** (upper division)

#### **GE Area D**

• Social Sciences (9 units) • 1. U.S. History

American Ideals

- $\cdot$  2. U.S. **Constitution** and California **Government**
- 4. Social **Science Synthesis** (upper division)

#### **GE Area E**

• Lifelong Learning and Self-Development (3 units)

#### **GE Area F**

• Ethnic Studies (3 units)

# Finding GE Courses

Entir<br>Seal

- **University Catalog GE Course Listings**
	- Make sure you are using the **2021 -22 catalog**
	- Shows you all the courses within the GE areas
	- Note: Not all GE courses are scheduled every term

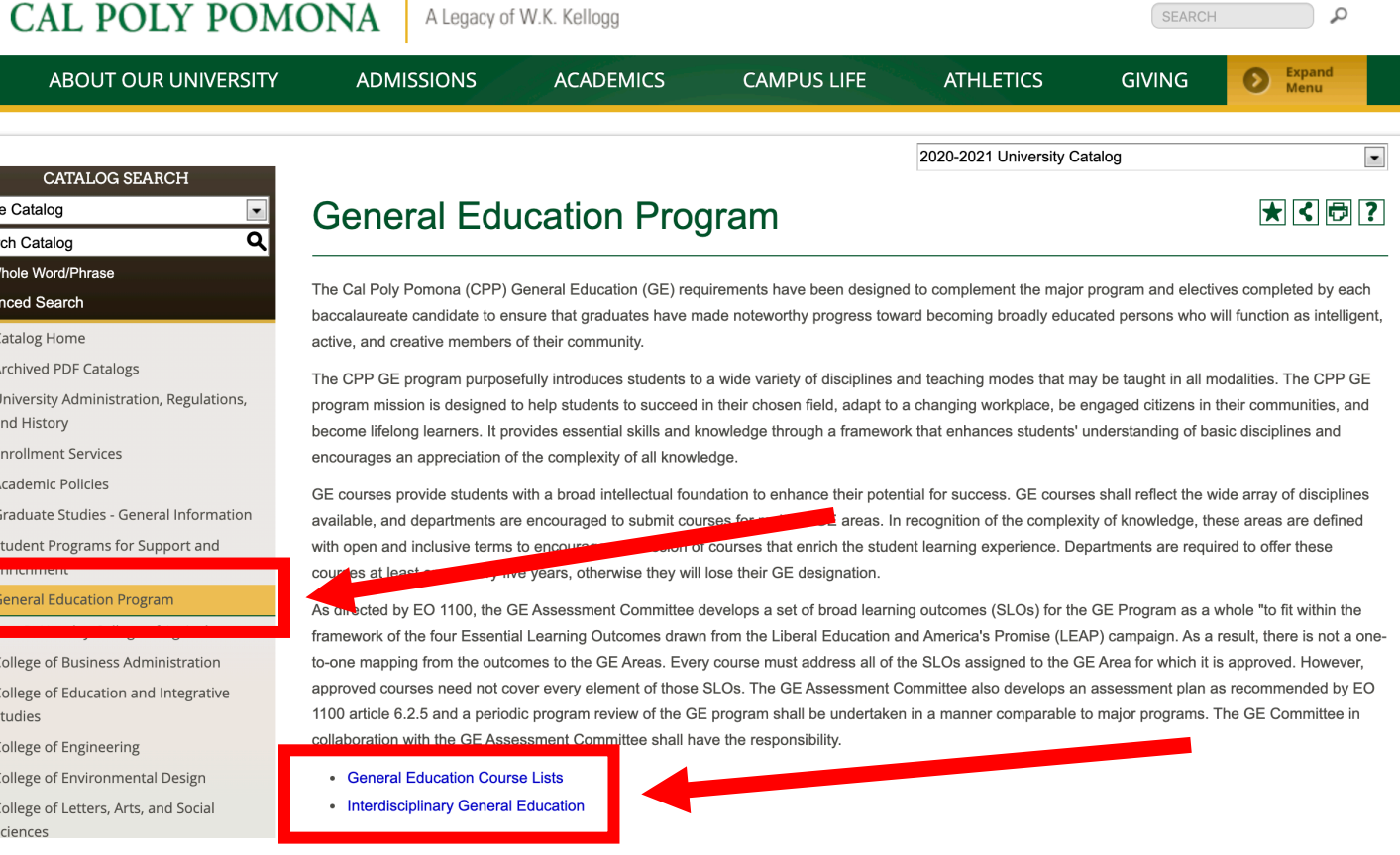

**catalog.cpp.edu**

### Check your Math and English Placement Categories:

**Step 1: View your Category** Placement in your BroncoDirect Student Center's Holds box

**Step 2:** Review the website to learn what this will mean for you

Return

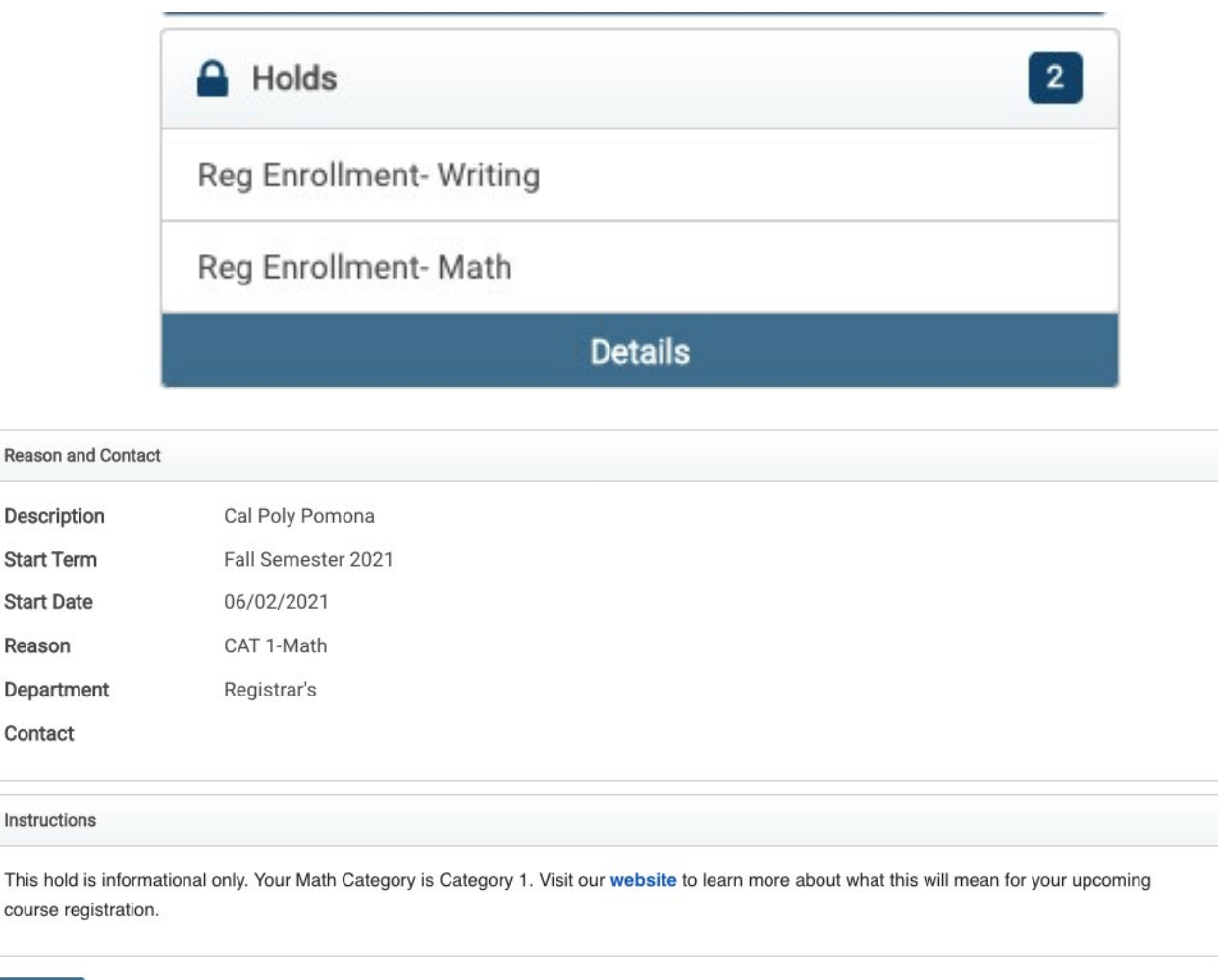

## GE Writing Course- If you see:

### **Category I**

• Your GE English requirement has been met

### **Category II**

• Use Directed Self Placement to pick your course

### **Category III**

• Use Directed Self Placement to pick your course. Required to enroll in course in fall.

### **Category IV**

• Use Directed Self Placement to pick your course. Required to enroll in course in fall.

## GE Math Course- If you see:

### **Category I**

- GE Math requirement met
- Use AP or ALEKS scores to place into next Math

### **Category II**

• MAT 1050, MAT 1060, MAT 1250, MAT 1910, MAT 1940, STA 1200, STA 1300, or use ALEKS scores to place into calculus

### **Category III**

• MAT 1050 or STA 1200 AND required co-requisite of MAT 1050A or STA 1200A, or MAT 1051/A, MAT 1900/A, MAT 1910 or STA 1201/A

### **Category IV**

• MAT 1051/A, MAT 1900/A, MAT 1910, or STA 1201/A

# Registering for GE Areas A2 and B4

- You may be automatically enrolled for the appropriate English and/or Math course for Fall 2021 when you register at Orientation – you can make adjustments with the help of an advisor
- If you're not, you may have already completed the requirements, or you'll take them in Spring 2021 instead
- If we receive AP scores or if you take the ALEKS calculus placement test (if applicable), you can make changes to your schedule **during adjustment period (TBD)**

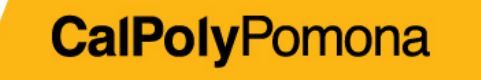

### Guided Registration for Area F and D2

- You may be enrolled in other GE area courses to help keep you on track to completing GE requirements – you can make adjustments with the help of an advisor
- When you register for Fall, BroncoDirect may also guide you to register for specific GEs before other classes – also to help keep you on track
- If you have any questions about what you're automatically enrolled in, ask your advisor during your Orientation program

## Take 30 to Graduate on Time

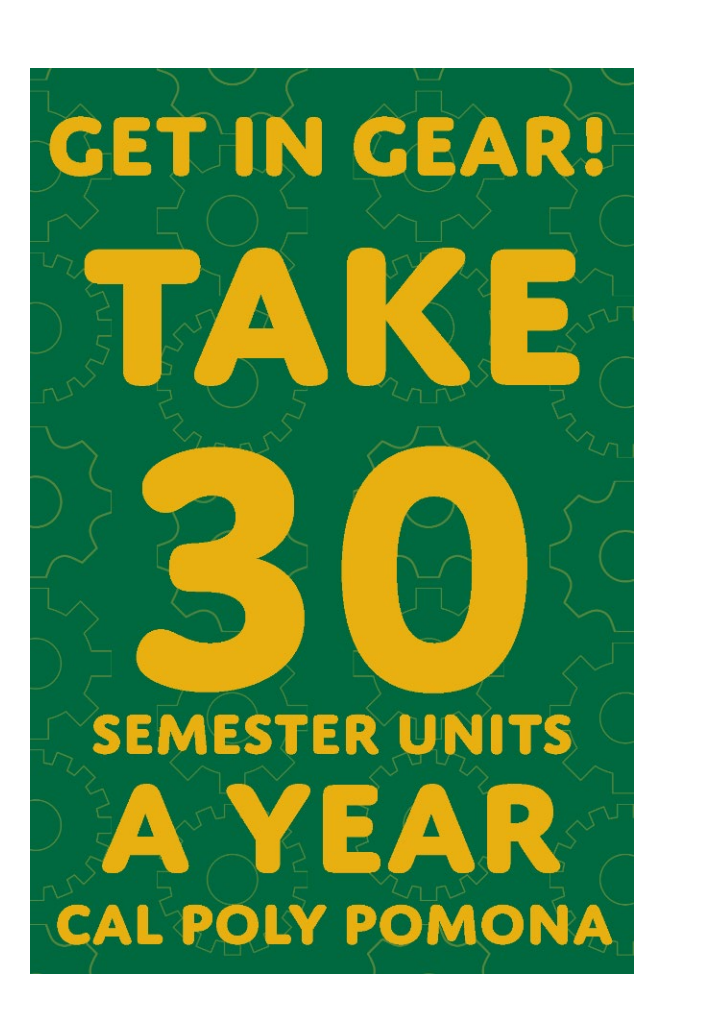

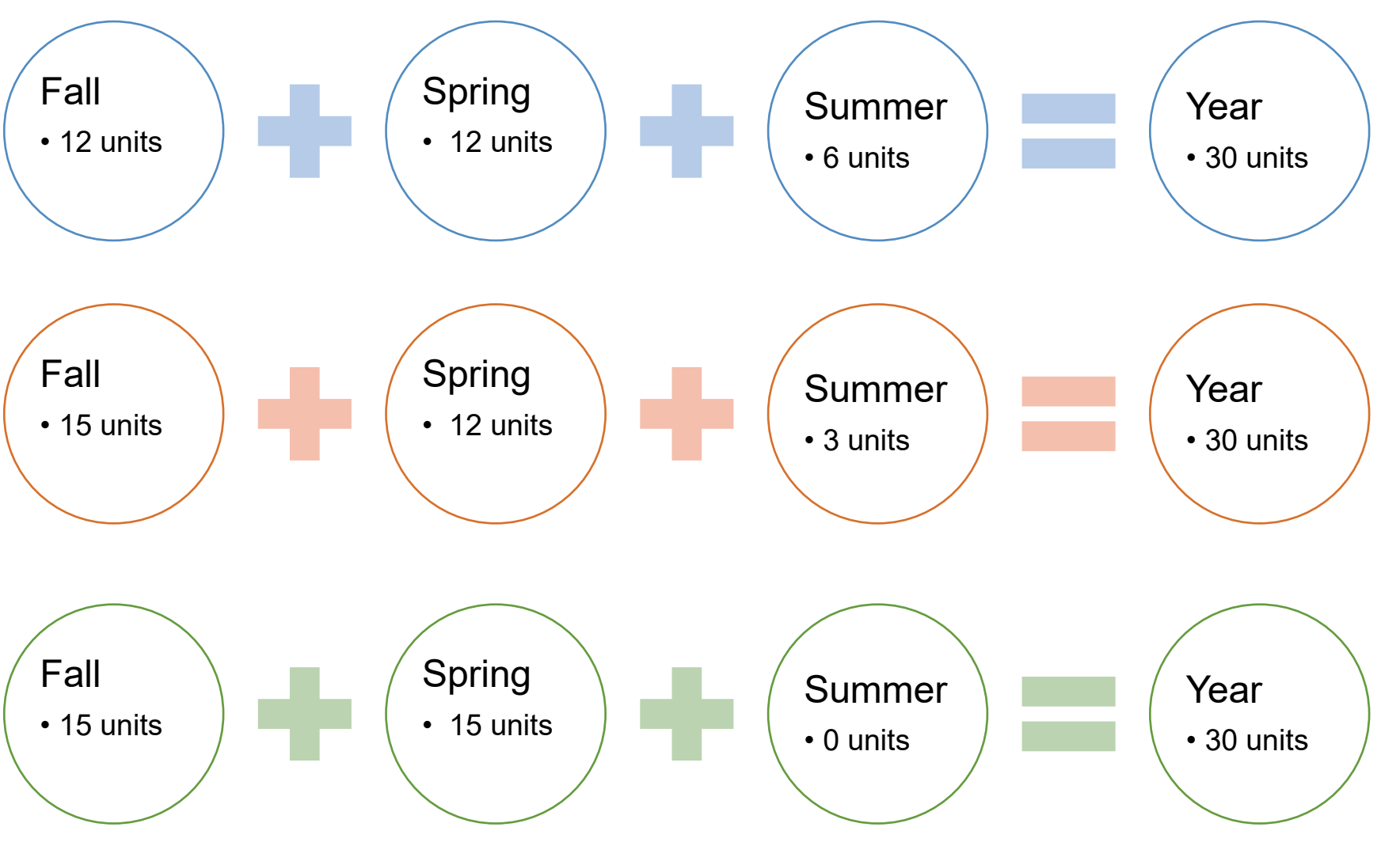

## Course Details

### **Enrollment Requirements & Class Attributes**

- Prerequisites/Corequisites
- GE Designation

### **Class Availability**

### **Instruction Mode**

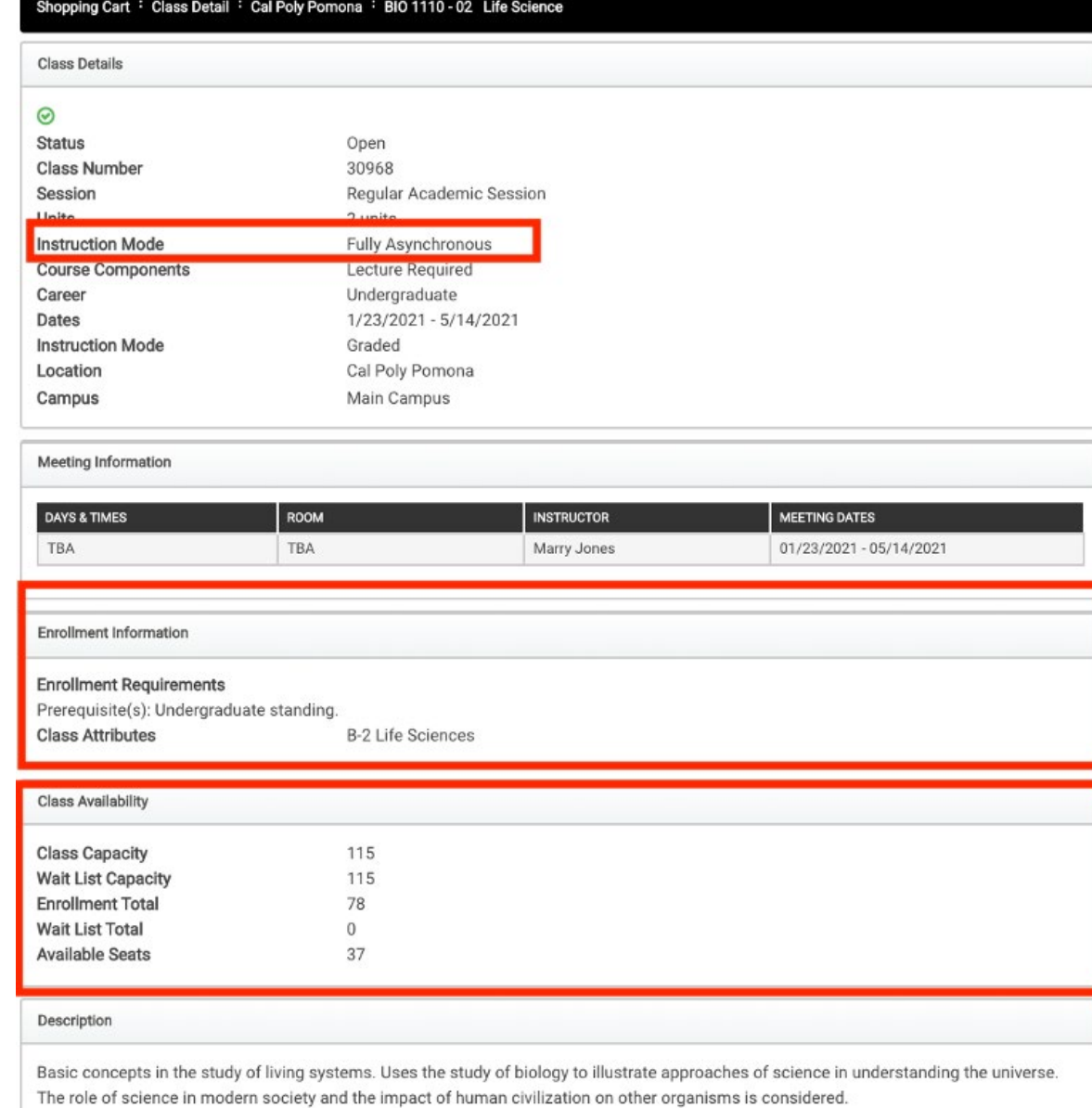

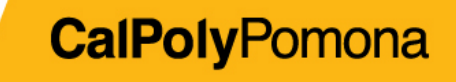

### Instruction Modes: At-a-Glance

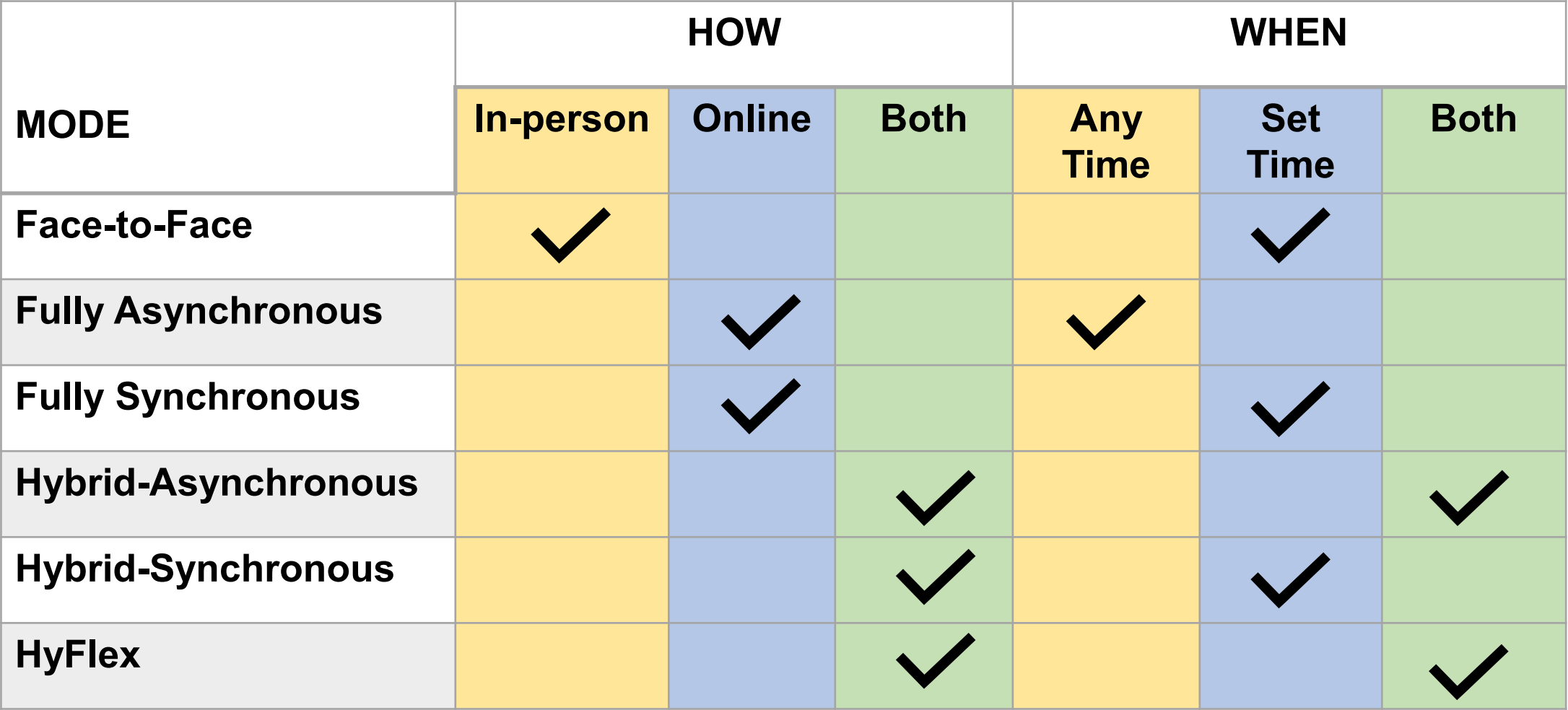

## Instruction Modes: Defined

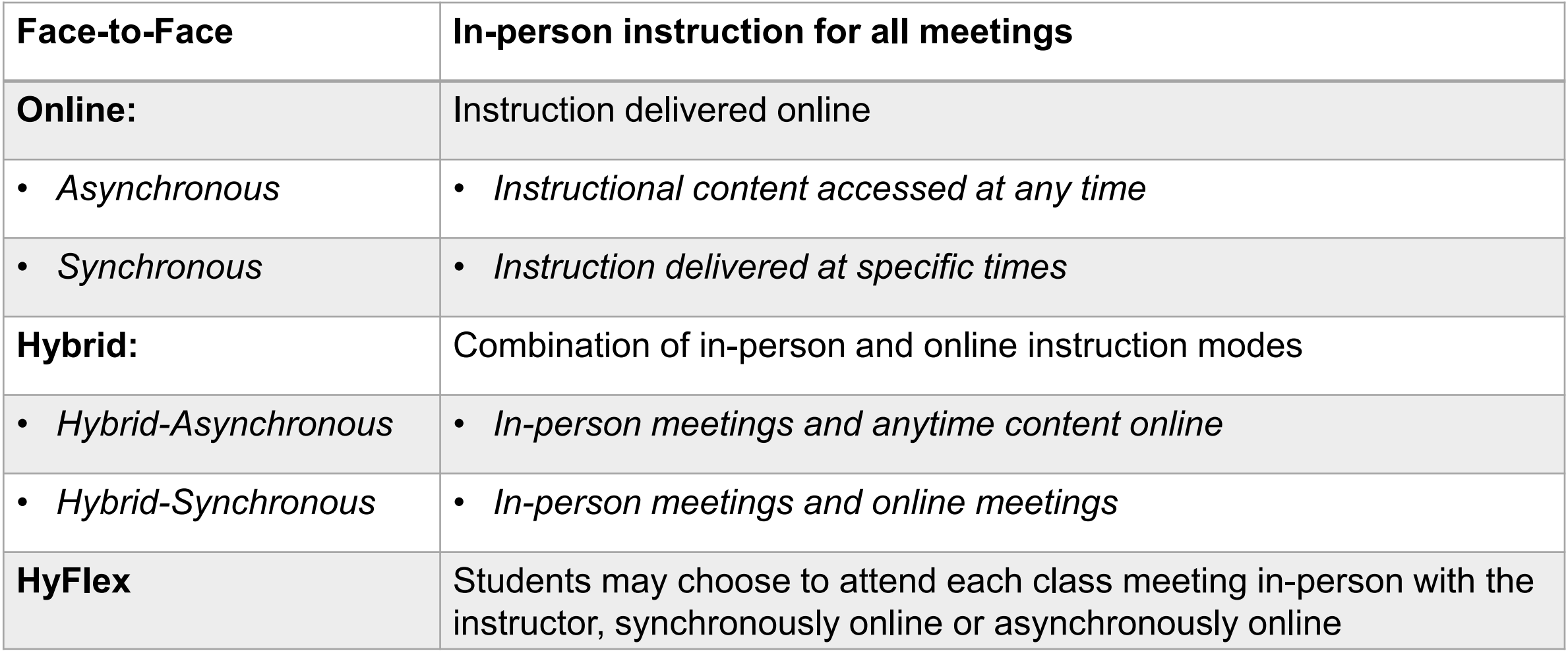

## How to Find Your Advisor in Fall 2021

In the Huntley College of Ag, you can visit the Student Success Advising Center to see a staff advisor in the fall.

Most departments will also assign you a faculty advisor beginning your freshmen year while others will wait until your junior year. You can find out who your staff advisor is by contacting the Student Success Advising Center

www.cpp.edu/studentsuccess lists all advising locations

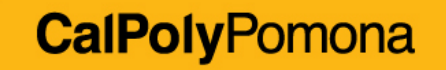

## Before you leave us today:

Register for 12-15 units.

Review your CPP Connect Planner and ask questions.

Know how to find your advisor or the college advising center.

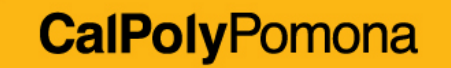

### 2-Step Authentication (DUO) Reminder

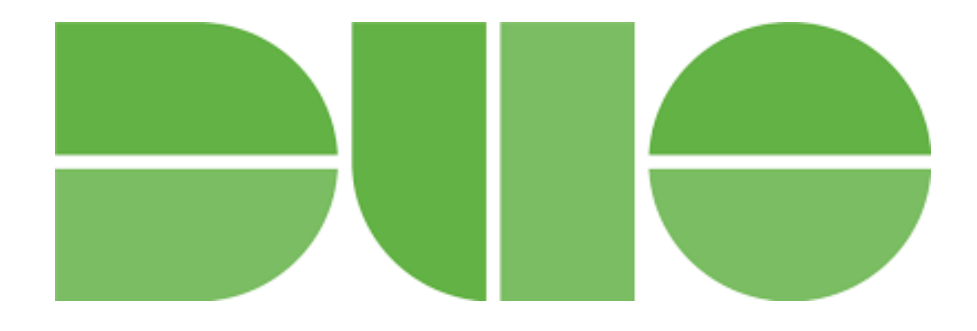

- Signing up for 2-step authentication to protect your Bronco account is a university-wide requirement
- Sign up **by July 12** don't get locked out of your Bronco account (MyCPP, BroncoDirect, Canvas, etc.)!
- Find more information and how-to's at [www.cpp.edu/duo](http://www.cpp.edu/duo)

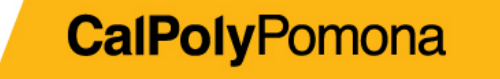

# After Virtual Advising

## After Virtual Advising

- **Expect to receive an email from us with information on:**
	- How to get in touch with you virtually
	- Any drop-in hours and how to access them
	- Reminders to keep tabs on CPP email and Billy Chat text messages

# Department Information